# **CBC Data Therapy**

ChIP-Seq Discussion

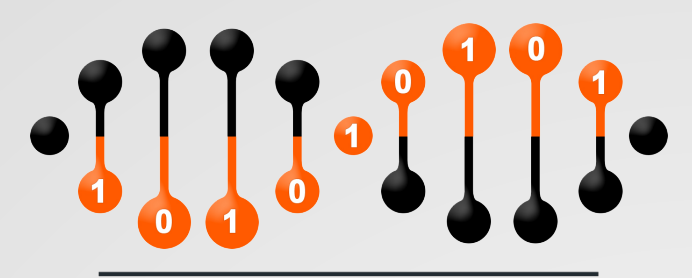

**Computational Biology Core** 

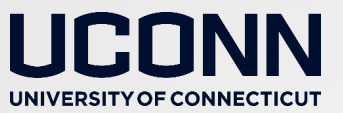

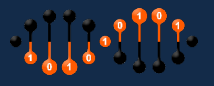

# ChIP-seq big picture

Combine "Next-Generation" sequencing with Chromatin Immunoprecipitation to identify genomewide chromatin binding sites.

Select (and identify) fragments of DNA that interact with specific proteins such as:

Transcription factors

Modified histones

RNA Polymerase (survey actively transcribe portions of the genome) 

DNA polymerase (investigate DNA replication)

DNA repair enzymes

Or fragments of DNA that are modified: e.g. CpG methylation

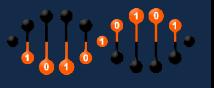

### ChIP-seq

Immunoprecipitate

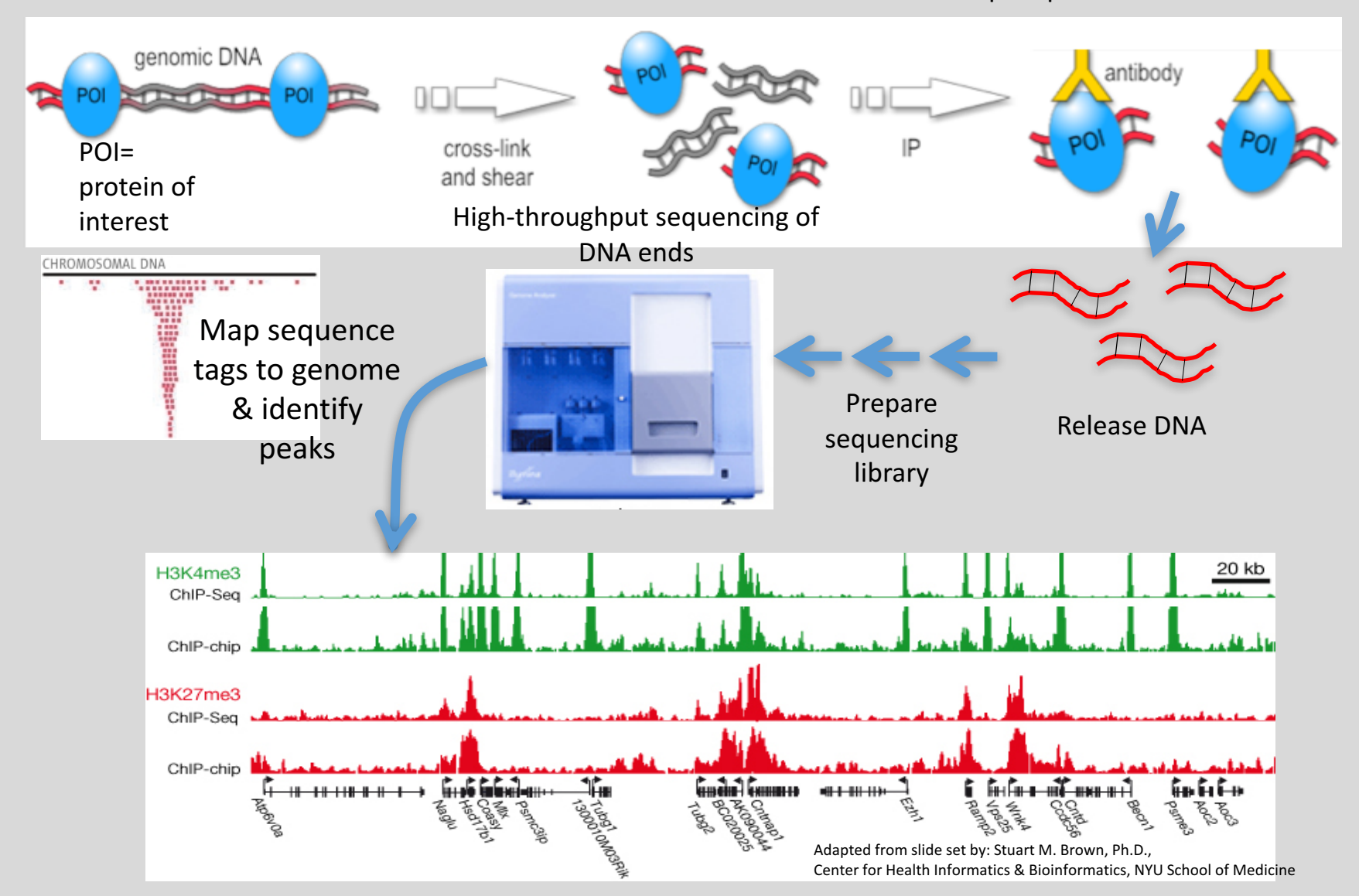

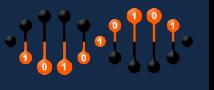

# How many reads do I need?

- **(a) Number of binding sites**
- **(b) Genome size**

### **(c) Specificity of antibody/method**

**Minimum** for ChIP-seq of a transcription factor with  $\lt$  ~30,000 binding sites in a mammalian genome:

### • **3 replicates per condition**

• 20+ million reads per sample (>10X coverage of binding genome size, proportionately less for smaller genomes & fewer binding peaks)

### •**Paired end shorter reads almost always good**

For some applications need many more reads (e.g. mapping nucleosome positions need >400 M). Make your best estimate. If you have too few you can re-sequence the same samples or add additional samples. Reads from all runs can be pooled in the end.

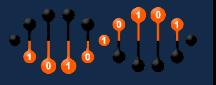

### ChIP-seq Workflow

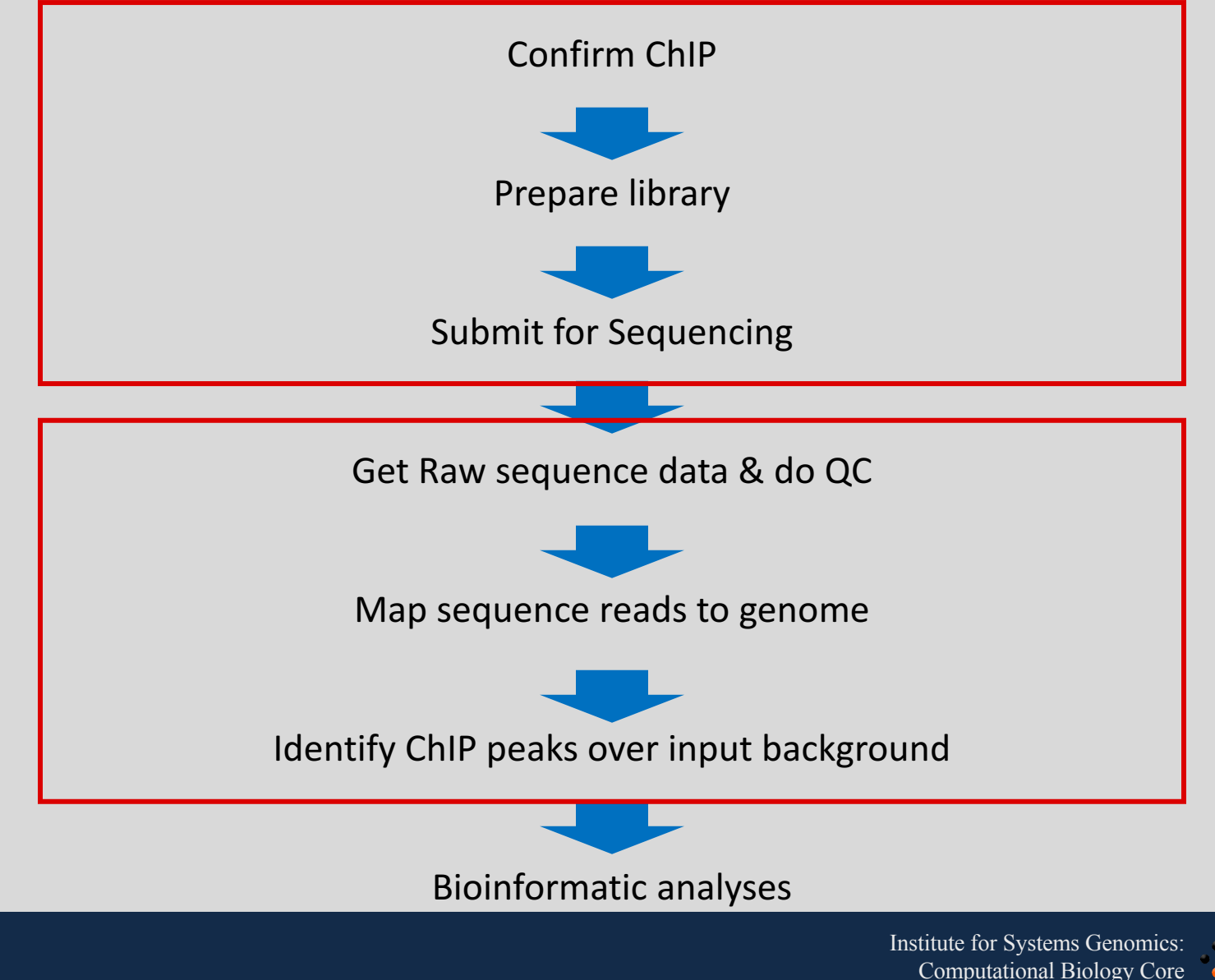

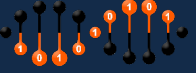

bioinformatics.uconn.edu

# Types of events of interest

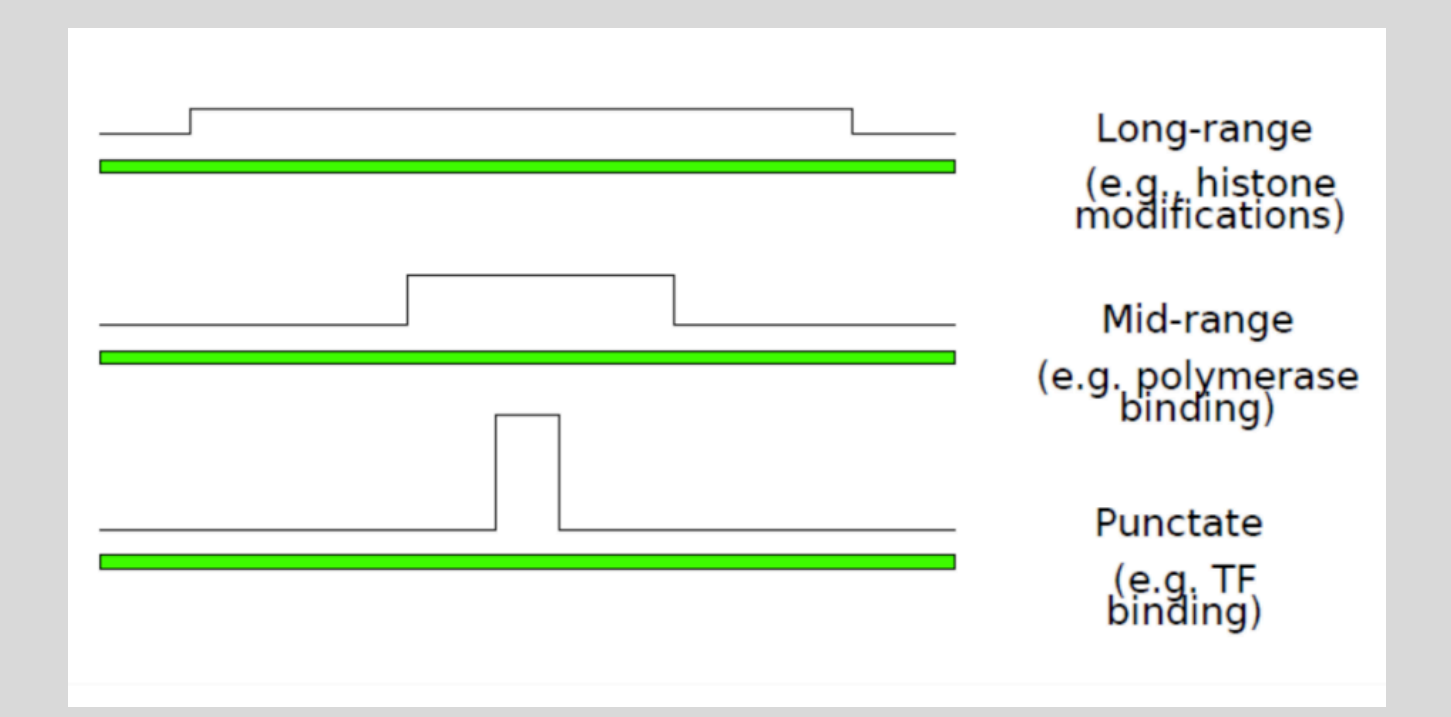

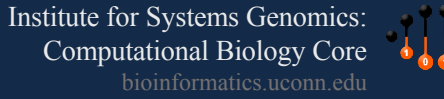

# Peak calling algorithms/Softwares

1.The most popular peak caller by Tao Liu: MACS2. Now --broad flag supports broad peaks calling as well.

2.TF ChIP-seq peak calling using the Irreproducibility Discovery Rate (IDR) framework and many Software Tools Used to Create the ENCODE Resource

3.SICER for broad histone modification ChIP-seq

4.HOMER can also used to call Transcription factor ChIP-seq peaks and histone modification ChIP-seq peaks.

5.MUSIC

6.permseq R package for mapping protein-DNA interactions in highly repetitive regions of the genomes with prior-enhanced read mapping. Paper on PLos Comp.

7.Ritornello: High fidelity control-free chip-seq peak calling. No input is required!

8. Tumor samples are heterogeneous containing different cell types. MixChIP: a probabilistic method for cell type specific protein-DNA binding analysis

9.Detecting broad domains and narrow peaks in ChIP-seq data with hiddenDomains tool

10.BroadPeak: a novel algorithm for identifying broad peaks in diffuse ChIP-seq datasets

11.epic: diffuse domain ChIP-Seq caller based on SICER. It is a re-writen of SICER for faster processing using more CPUs. (Will try it for broad peak for sure).

12.Cistrome: The best place for wet lab scientist to check the binding sites. Developed by Shierly Liu lab in Harvard.

13.Accounting for GC-content bias reduces systematic errors and batch effects in ChIP-Seq peak callers tool in github

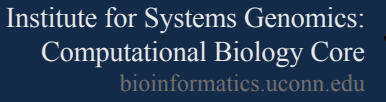

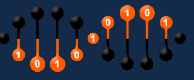

## MACS2: Examine the output

Start with your .macsinfo bsub -oo file.

### vi LiE\_ERaIPvINPUT\_chr19.macsinfo

Use the arrow keys to go to the top, where you'll see all of the parameters you put in to run MACs. After some runtime info (including possible warnings, that you can ignore if there are not millions of them), you'll see:

INFO @ Sun, 10 Feb 2013 21:27:51: #1 total tags in treatment: 370513 INFO  $\omega$  Sun, 10 Feb 2013 21:27:51: #1 user defined the maximum tags... INFO  $\omega$  Sun, 10 Feb 2013 21:27:51: #1 filter out redundant tags at the same location and the same strand by allowing at most  $1$  tag(s) INFO  $\omega$  Sun, 10 Feb 2013 21:27:51: #1 tags after filtering in treatment: 275955 (High is is good) INFO  $\omega$  Sun, 10 Feb 2013 21:27:51: #1 Redundant rate of treatment: 0.26 (low is good)

This is useful information. It tells you how many different reads you had (out of all of **the reads which mapped to only one place in the mouse genome- from Bowtie). You want this number to be high and the "redundant rate" to be low.** 

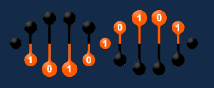

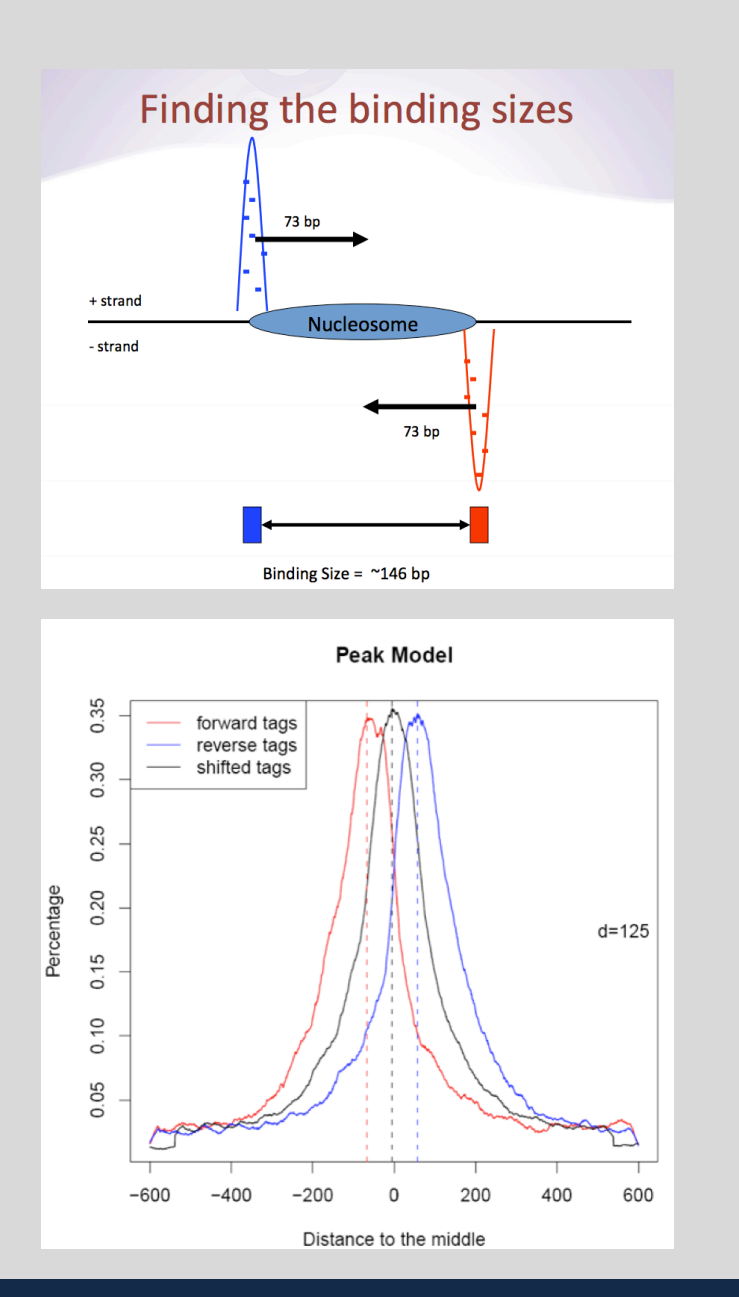

Be on the lookout for MACS building a model from short-separation noise peaks (that may arise from sonication sensitive breakpoints or other things unrelated to your protein binding).

To avoid this, you can decrease the maximum "mfold" so that these strong irrelevant peaks are ignored when the model is built.

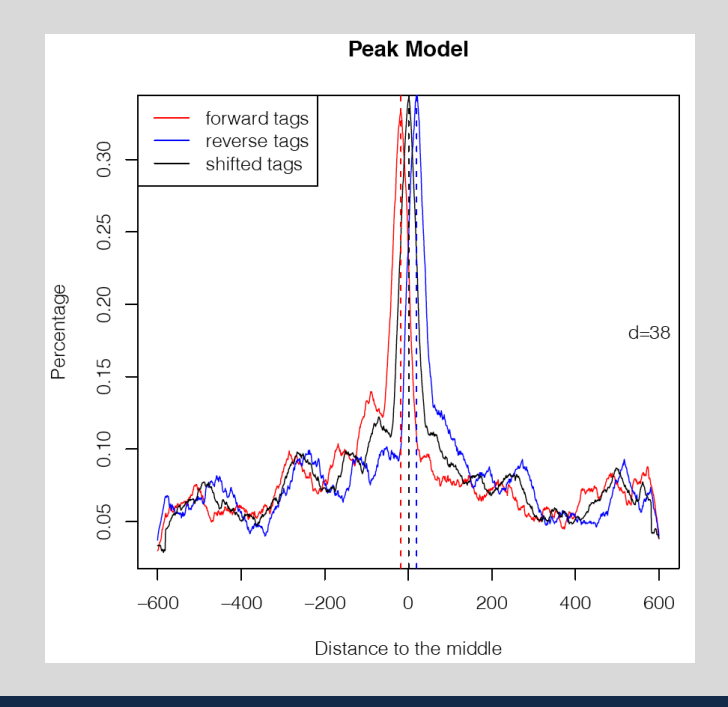

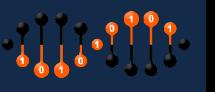

### Peaks & negative peaks

Keep scrolling down your .macsinfo file until you find...

… INFO @ Sun, 10 Feb 2013 21:36:47: #3 **Finally, 364 peaks are called!** INFO  $\omega$  Sun, 10 Feb 2013 21:36:47: #3 find negative peaks by swapping treat and control INFO @ Sun, 10 Feb 2013 21:36:52: #3 **Finally, 36 peaks are called!** INFO @ Sun, 10 Feb 2013 21:36:52: #4 Write output...

**This is the pay-off, where MACS identifies your ER alpha peak locations! 364** peaks on chromosome 19 (which is  $\sim 1/50$ <sup>th</sup> of the genome) suggests  $\sim 20,000$  peaks for the whole genome, which **is not bad!** 

Equally critical, MACS now swaps treat & control (pretending your INPUT data is your IP & your ChIP data is your input) and looks again for peaks.

The number of "negative" peaks found in this way should be far less than the positive peaks, and the 10:1 ratio here is **fine.**

#### **######**

### Peaks/Negative Peaks ratio is poor or too few peaks are detected:

- Adjust model settings to see if you can improve both. Otherwise, you may have to conclude that 1) your library was no good or 2) the factor just doesn't bind to many places in the genome.

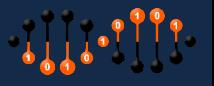

# MACS2 output : .bdg files

Broad IGV, an alternative to UCSC browser

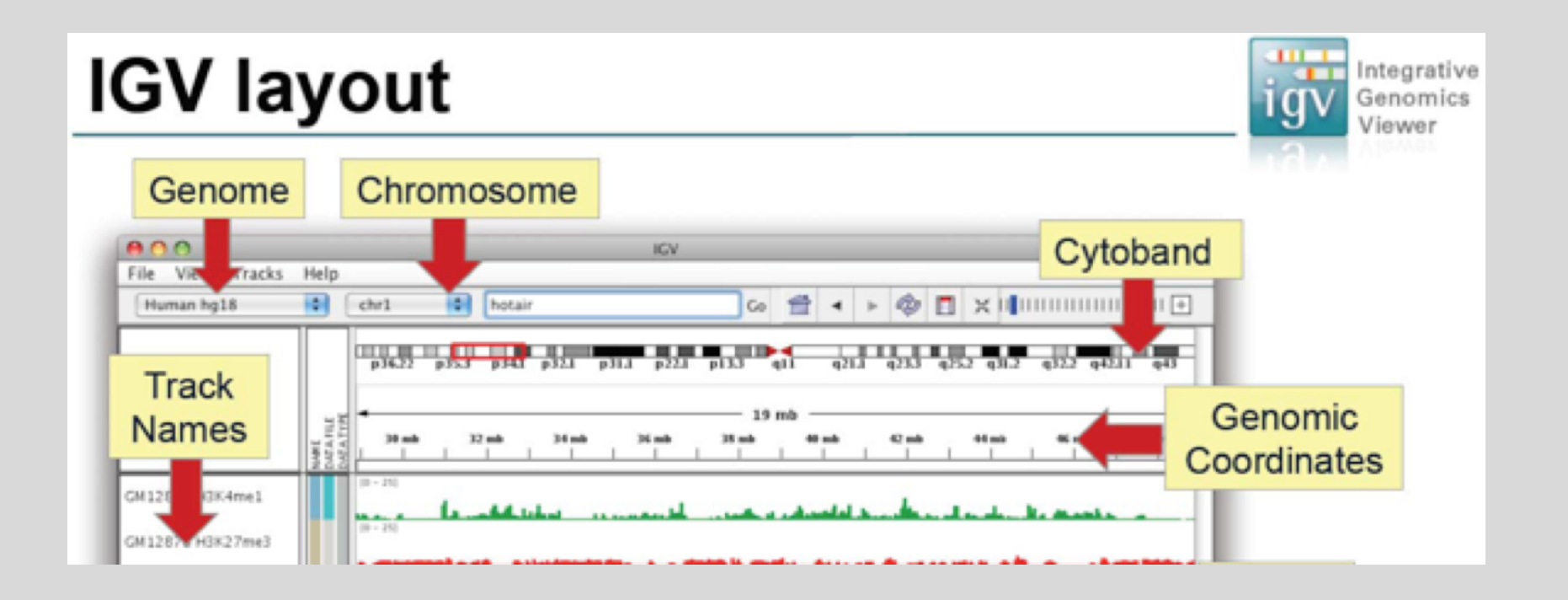

http://www.broadinstitute.org/igv/ You will need to register, but they don't send you spam.

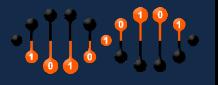

### ENCODE

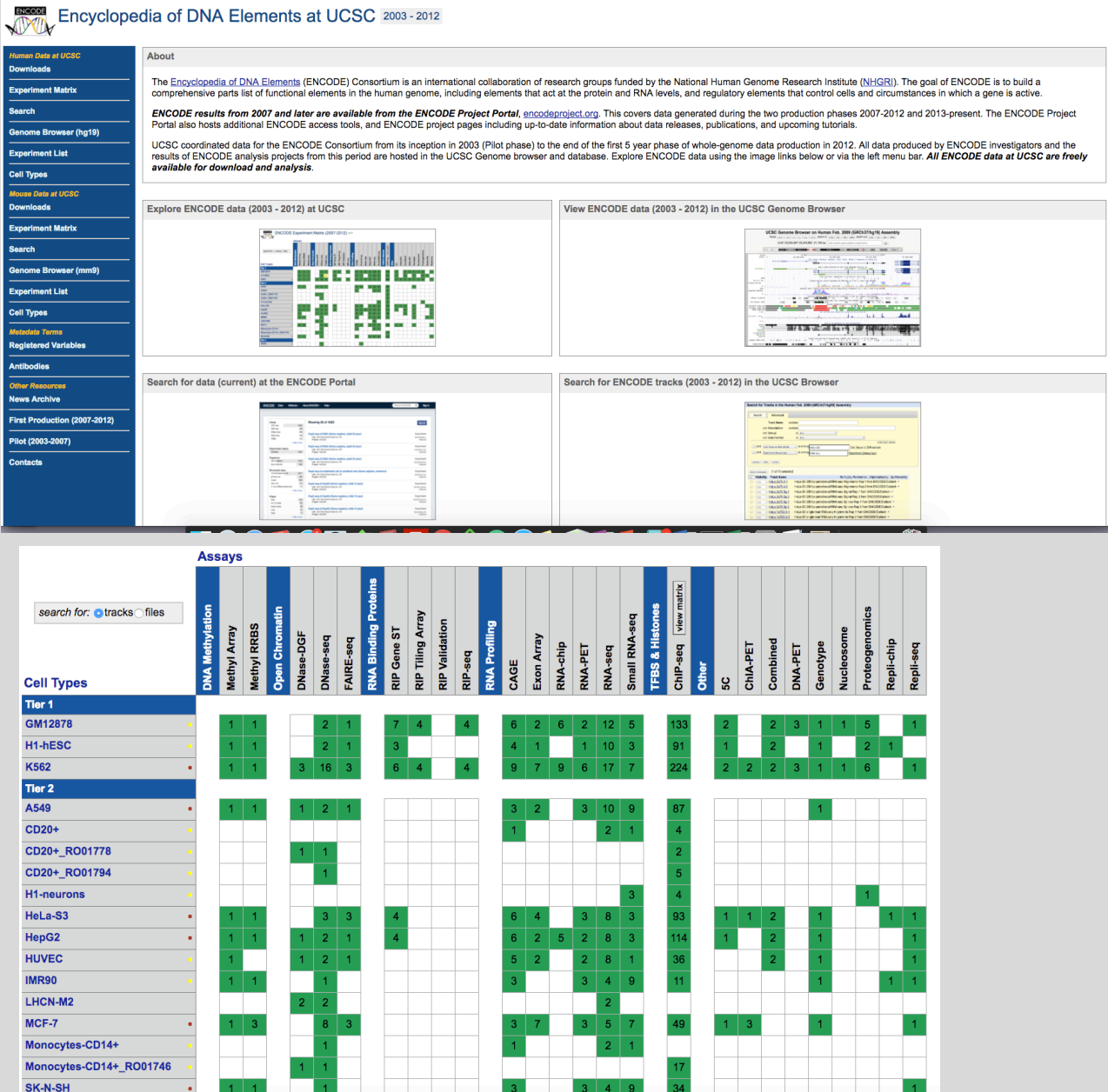

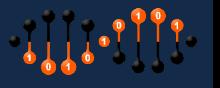

# **GTRD:** Gene Transcription Regulation Database

### http://gtrd.biouml.org/

#### **GTRD**

Gene Transcription Regulation Database

The most complete collection of uniformly processed ChIP-seq data to identify transcription factor binding sites for human and mouse. Convenient web interface with advanced search, browsing and genome browser based on the BioUML platform. For support or any questions contact ivan@dote.ru

Start » Documentation » Download »

#### **Workflow**

How it was constructed?

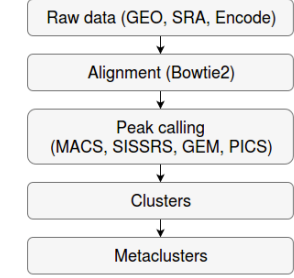

#### **Statistics**

version 16.07

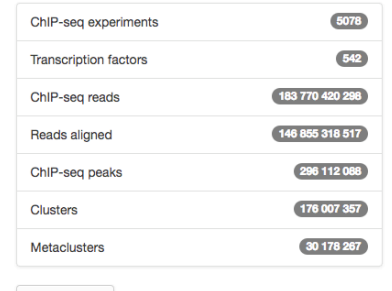

ChIP-seq experiment information and raw data were collected from publically available sources. Sequenced reads were aligned using Bowtie2 and ChIP-seq peaks were called using 4 different methods. Peaks were merged into clusters and metaclusters to produce non-redundant set of transcription factor binding sites.

Learn more »

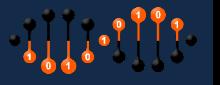

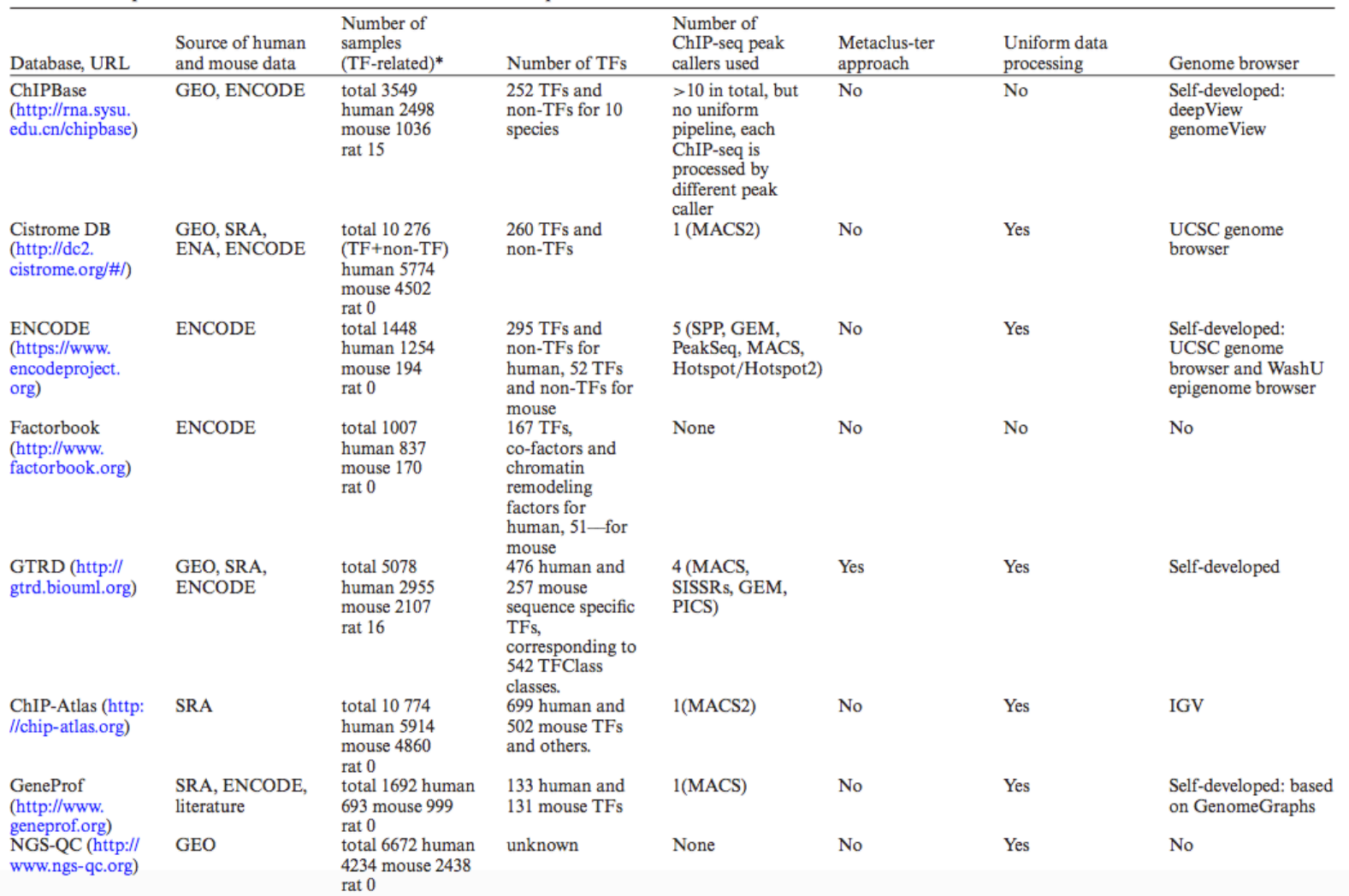

#### Table 1. Comparison of databases that are based on ChIP-seq data

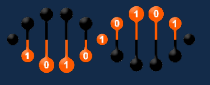

# GALAXY/CISTROME

### http://cistrome.dfci.harvard.edu/ap/root

### **Galaxy tools specially designed for ChIP-seq analysis.**

Cistrome allows easy access to many analyses that give you some quick insights into your data.

CISTROME TOOLBOX: ASSOCIATION STUDY

**GCA: Gene centered annotation Find the nearest interval in the given intervals set for every annotated coding gene** (e.g. where's the nearest ER binding site for each gene in the genome)

**peak2gene: Peak Center Annotation Input a peak file, and It will search each peak on UCSC GeneTable to get the refGenes near the peak center (e.g.**) where's the nearest gene to each ERa binding site in the genome).

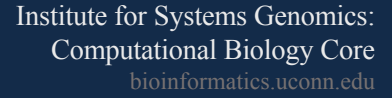

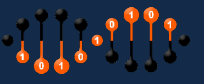